**株式会社日本防犯システム**

ver.1.0.0

# **JS-CW4064M**

# **8.6メガピクセル 屋外IR全方位 ネットワークカメラ**

**設置マニュアル**

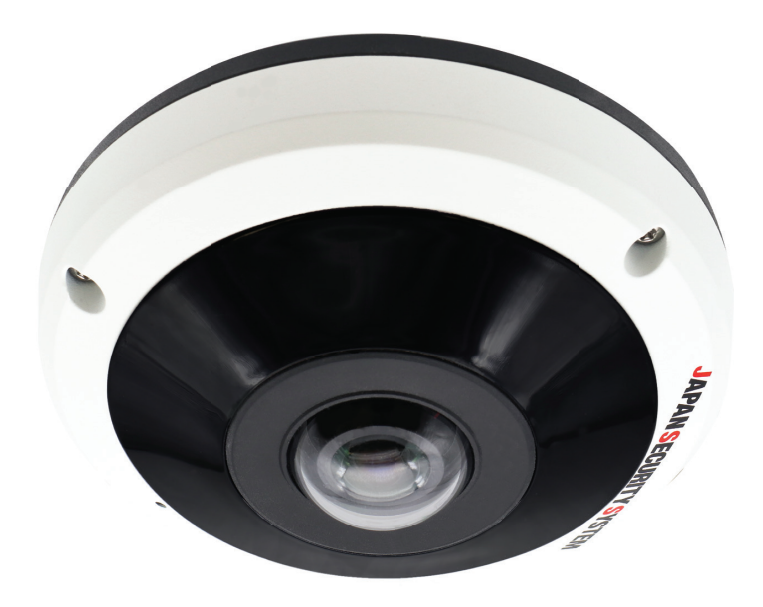

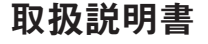

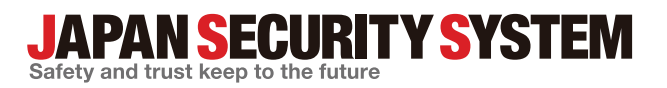

www.js-sys.com

# **説明書を読む前に**

本説明書では、8.6メガピクセル屋外IR全方位ネットワークカメラJS-CW4064Mの設置および運営のための基本的な 説明を記述しています。本装置を初めてご使用になる使用者を初め、以前多くの類似装置を使用していた使用者の方 でも、必ずご使用になる前に本説明書をお読みになり注意事項をご確認の上、製品を使用することをお勧め致します。 安全上の警告および注意事項は、製品を正しく使うことで危険や財産上の被害を防ぐことにつながるので、必ずお守 りください。お読みになった後は、いつでも確認できる場所に必ず保管して下ください。

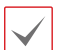

ㅡ規格品以外の製品を使用することで発生した損傷、または説明書の使用方法を従わずに発生した製品の損傷は、当社で 責任を負いかねますのでご注意ください。

- ㅡネットワークカメラを初めてご使用になるか、使い方がよく分からない使用者は、設置や使用する途中に必ず購入先までお問 い合わせ頂き、専門技術者のサポートを受けてください。
- ㅡ機能拡張および故障修理のために装置を分解する場合は、必ず購入先までお問い合わせ頂き、専門家のサポートを受けて ください。
- ㅡ本機は業務用として電磁波適合した装置ですので、販売者または使用者はこの点にご注意ください。もし、誤って販売また は購入した場合には、家庭用のものに交換してください。
- ㅡ本製品は電気通信事業者(移動通信会社、固定通信会社、インターネットプロバイダ等)の通信回線(公衆無線LANを含 む)に直接接続することができません。本製品をインターネットに接続する場合は、必ずルータ等を経由し接続してください。

## **安全上の注意事項の表示**

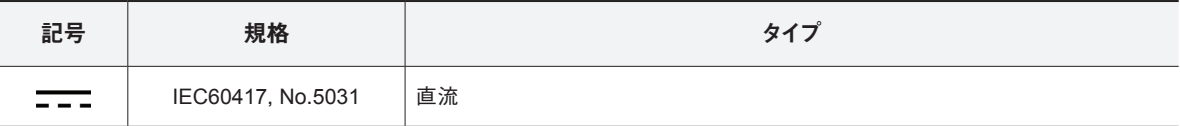

## **本文での表記**

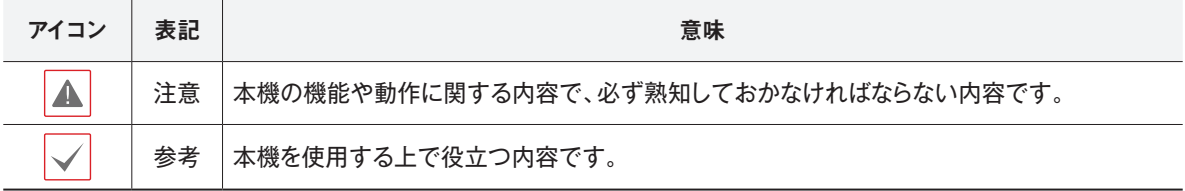

# **ご使用になる前に**

安全および製品の故障を防ぐため、本装置をご使用にな る前に下記の内容を必ず熟知した後でお使いください。 製品を正しく使うことで使用者の安全を保護し、財産上 の損害などを防止するための内容であるため、必ずお 読みになった上、正しくお使いください。

- **• 製品を運搬、または設置する時に衝撃を与えないでくだ さい。**
- **• 振動や衝撃がある所に設置しないでください。** 故障の原因となります。
- **• 製品の動作中には、製品を動かしたり移動しないでく ださい。**
- **• 清掃をする時は電源を切った後、必ず乾いた布で拭 いてください。**
- **• 水または湿気などの防水対策が施されていない場所 には置かないでください。**
- **• 電源コード部を引っ張って抜いたり、濡れた手で電源 プラグに触らないでください。**
- **• 電源コードの上に重い物を置かないでください。** 破損した電源コードを使うと、火災および感電につなが る恐れがあります。
- **• 予想できない停電による製品の破損を防止するた め、UPS(Uninterruptible Power Supply、無停電電源供 給装置)のご利用をお勧めします。**

関連内容は、UPS代理店でお問い合わせください。

本文書の内容は予告なく変更する場合があります。

- **• 本装置内部の一部は感電する恐れがあるため、カバ ーを開けないでください。**
- **• 壁 や 天 井 など に 設 置 す る 際 は 、安 全 にしっか りと 固 定 し、適 正 温 度 を 保 持 し て く だ さ い 。** 空気が循環しない密閉された空間に設置すると、火災 の原因となります。
- **• 故障および感電の恐れがある温度変化が激しい所や 湿気が多い所を避け、接地されていない電源コード 及び電源拡張ケーブル、被覆がむけた電源コードを 使わないでください。**
- **• 雷の発生が多い地域は雷保護装置のご使用をおすす めします。**
- **• 本装置から異様な匂いがしたり煙が出たら、直ちに電 源を切って購入先まで連絡してください。**
- **• 湿度に注意してください。** 本機の設置は、湿度の低いときに行ってくださ い。降雨時や湿度の高いときに設置を行うと、内 部に湿気がたまりレンズが曇ることがあります。
- **• 警告:本製品では赤外線が放出されます。IR LEDを直 接見ないでください。**

#### **Risk Group1**

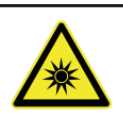

**WARNING IR emitted from this** product. Do not stare at operating lamp

Product tested against IEC62471

本製品は取扱説明書に従った正しい使い方をしてください。記載されている警告・注意事項を遵守しなかった り、不適当な使い方をすると、本製品の破損や故障、人への危害、財産の損害を招く可能性があります。これら により発生した損害は、当社では責任を負いかねます。

本機には一部のオープンソースを使用したソフトウェアが含まれています。ライセンス政策のソース公開支援 可否によって、該当ソフトウェアのソースコードを希望する場合は提供受けることができます。詳細内容は設定 メニューの「システム - 一般 - その他」のオープンソースライセンス「ビュー」をご確認お願いします。本製 品はUniversity of California, Berkeleyが開発したソフトウェア及びOpenSSL Projectが開発したOpenSSLツー ルキット用のソフトウェアを含めております。また、この製品はEric Young (eay@cryptsoft.com)が作成したソフ トウェアを含めております。

本製品は下記URLに掲載されている特許の1つ以上の請求項の権利範囲に含まれています。 patentlist.accessadvance.com

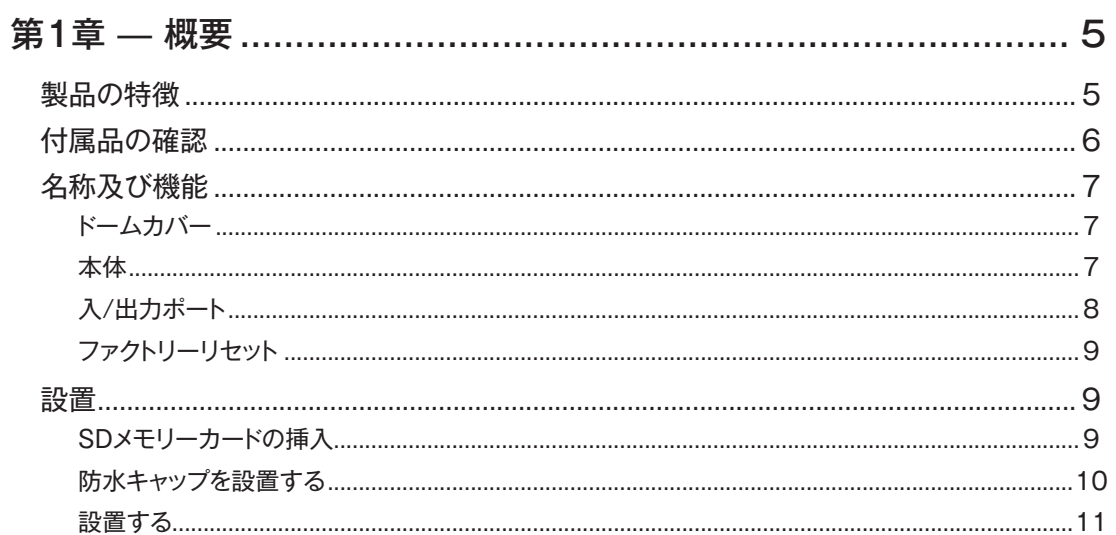

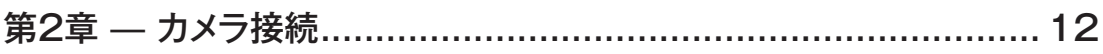

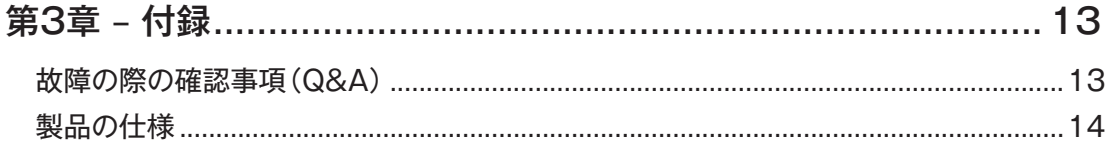

## **第1章 — 概要**

## **製品の特徴**

このカメラはイーサネット(Ethernet)を通じて映像を 圧縮転送するIP方式のネットワークカメラです。 JSS-TOOLを使うことで、ネットワークカメラの設定を 変更したり、複数のネットワークカメラを統合管理する ことができます。また、装置内にWEB Client 2が搭載 されているため、ウェブブラウザーでリアルタイム映 像を遠隔からリアルタイムで監視したり、録画された 映像を検索できます。なお、製品の購入時に供給され るJSS遠隔システムプログラムで、ネットワークカメラ の遠隔管理、監視、検索および録画ができます。

本説明書で言う**遠隔地システム**とは、遠隔監視 (JSS遠隔監視システム、WEB Client 2)プログラ ム実行中のPCを称します。

- 高解像度、高画質映像のリアルタイム監視および録 画に同時対応するマルチストリーミング対応
- H.265、H.264動画圧縮、M-JPEG圧縮に同時対応
- 4段階映像圧縮率および多様な圧縮解像度対応
- 双方向オーディオ通信対応でリモート会話可能
- イベント前後のバッファリングおよびネットワーク遅 延に備えた映像ストリームバッファリングの提供に よりネットワーク録画の信頼性向上
- ウェブブラウザー、または遠隔ソフトウェアを通した 遠隔監視対応
- 遠隔監視時、最大10人の同時接続対応
- セキュリティーのためのIPフィルタリン グ、HTTPS、SSL、IEEE 802.1X機能およびユーザ ー権限設定可能
- ネットワークバンド幅の有効な使用のためのネット ワークバンド幅の制限およびVAT機能対応
- UPnP(Universal Plug and Play)機能および内蔵 mDNS(Multicast DNS)プロトコルを利用した便利 なネットワーク接続
- ONVIFプロトコル対応(Ver21.06、Profile S,T)
- 広域補正機能(True WDR)対応でコントラストがあ る環境での映像補正改善
- スローシャッター対応により最低被写体照度の性 能改善
- 内蔵IRカットフィルターチェンジャーによる昼間/夜 間モード機能対応
- ネットワークを通じたファームウェアの簡単アップ グレード
- システム安定化のためのファームウェア二重化お よび自動復旧機能
- ネットワーク上で複数のネットワークカメラの統合 管理可能
- 様々なイベント感知機能
- マイクロSDメモリ保存機能によりネットワーク切断 時のビデオロスに対応可能
- DC12 VおよびPoE(Power over Ethernet)電源対 応
- 内蔵マイクをサポート
- 防水および防塵のためのIP67, IK10等級
- マルチストリーミングを用いた遠隔監視及び録画 機能は製品と一緒に提供されるJSS遠隔監視シス テムプログラムで支援します。JSS遠隔監視シス テムに関する詳しい内容は各プログラムの**説明書** をご参照ください。

A

インターネット(Network)による遠隔接続の際には、 同時に接続できる回線には制限があります。

## **付属品の確認**

 $\overline{\phantom{a}}$ 

ネットワークカメラ本体 インストールCD (ソフトウェア、取扱説明書) │ 簡易マニュアル<br>(ソフトウェア、取扱説明書) Innna 防湿剤 トルクスレンチ 固定用ねじ・アンカープラグ  $\circledcirc$ 設置シート(ガイドパターン) | 絶縁体・ブッシング DCジャック変換アダプタ **JAPAN SECURITY SYSTEM** 数晶保証書 :<br>:お買い上げ 年 <mark>月 日より3年間</mark>  $\rightarrow$  000  $\rightarrow$  000  $\rightarrow$ **STANDER REV**<br>TERRITORIA<br>NESIDERA AVA **EREK RASH HABES** RJ45防水ゴムリング、RJ45コネクタ 保証書 保護カバー、ケーブル防水ゴムリン グ、RJ45コネクタ・バックカバー

製品を購入したら梱包を開け、下記の付属品がすべて含まれているか確認してください。

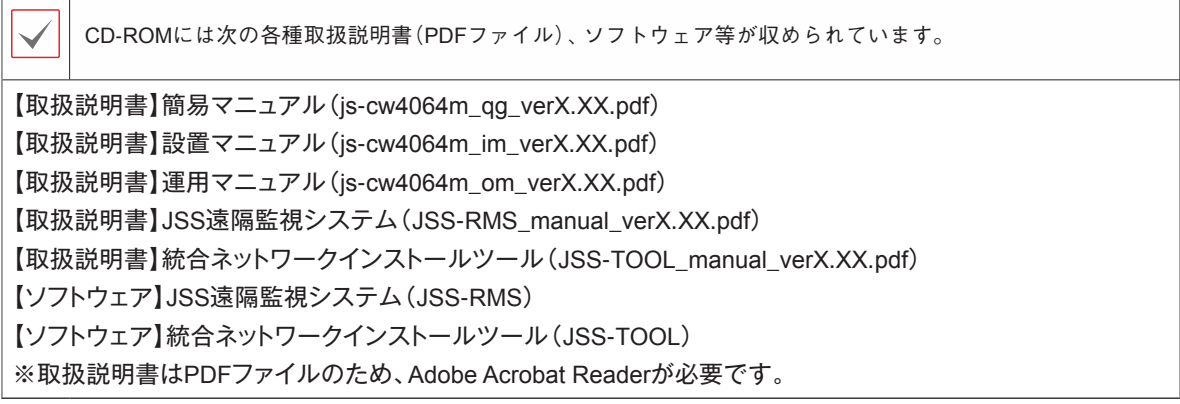

## **名称及び機能**

**ドームカバー**

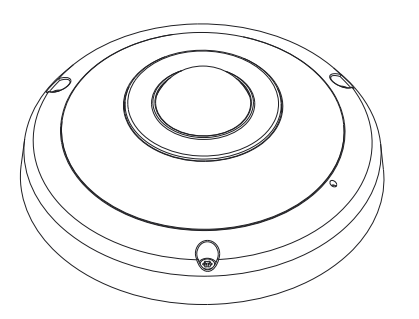

#### ● **IR LED**

カメラ内部にあるセンサーが照度を検知し、夜また は低照度の環境でIR LEDが点灯します。

**本体**

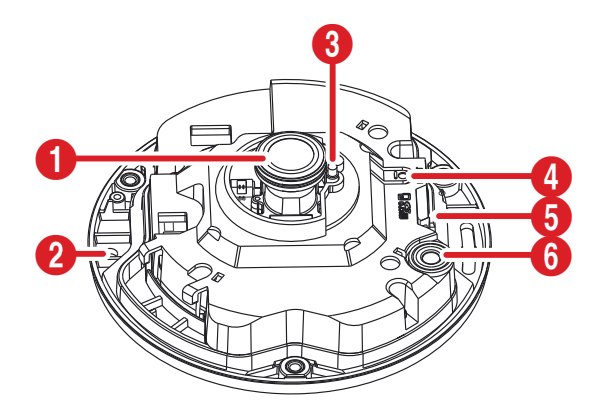

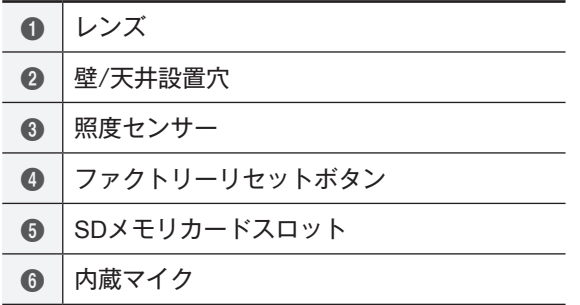

● **レンズ**

レンズが装着されています。

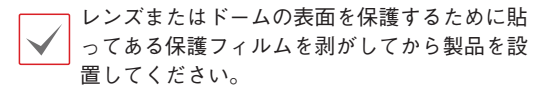

#### ● **壁/天井設置穴**

カメラを壁または天井に設置するためのネジを締め ます。

- **照度センサー** 照度感知のためのセンサーがあります。
- **ファクトリーリセットボタン**

設定値を工場出荷時の初期設定に戻す場合にのみ 使います。詳しくは、**ファクトリーリセット**を参照し てください。

#### ● **SDメモリカードスロット**

マイクロSDメモリーカード(SanDiskまたは TranscendメーカーのSLC(Single Level Cell) またはMLC(Multi Level Cell)タイプの製品推奨) を挿入します。

- システム動作中にはSDメモリカードを取り 除かないでください。システム動作中にSD メモリカードを取り除くとシステムが正し く動作しなかったり、SDメモリカードに保 存された録画データが損傷することがあり ます。
- • SDメモリーカードは寿命のある消耗品で す。使用回数が増えるほどメモリーセクタ ーが損傷し、録画できなかったりデータが 損失することがあります。SDメモリーカー ドを定期的に点検し、必要な場合は交換し てください。

● **内蔵マイク**

**入/出力ポート**

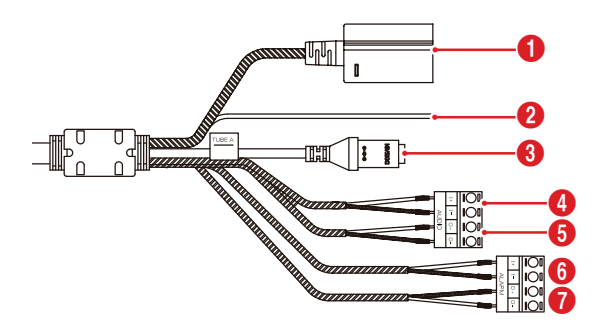

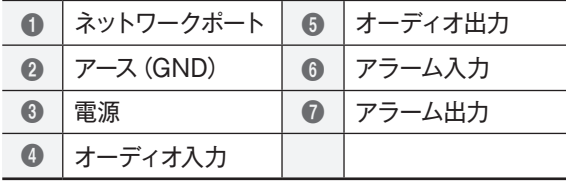

#### ● **ネットワークポート**

RJ-45コネクターを持つCat5ケーブルを接続しま す。PoEスイッチを使う場合、イーサネットケーブ ルを通じてネットワークカメラに電源を供給するこ とができます。PoEスイッチについては、PoEスイ ッチメーカーの説明書を参照してください。本ネッ トワークカメラはネットワークを通じてPCと接続 して設定、管理およびアップグレードすることがで き、遠隔から映像を監視することができます。ネッ トワーク接続設定については、**運用マニュアル**を参 照してください。

● **アース**

アースをとります。

● **電源(DC12V)**

電源コネクタへ電源アダプタを接続します。 OS-E729等の電源アダプタを使用する場合、必ず付 属のDCジャック変換アダプタを使用してください。

● **オーディオ入力**

**IN(入力)**: オーディオソースを接続します(ライン-イン)。フロントに内蔵マイクが組み込まれていま す。

● **オーディオ出力**

**OUT(出力)**:アンプに接続します(ライン-アウト)。 本装置はオーディオ出力アンプがないため、スピー カに接続する場合には、ユーザーはアンプとスピー カを用意する必要があります。

- **アラーム入/出力**
	- OUT(出力):BJT(バイポーラトランジスタ)の オープンコレクタ(Open Collector)出力で、電 圧及び電流仕様(最大負荷 : 30mA、最大電圧 : DC5V)を超えて使用しないでください。仕様を超 過するアラーム装置を接続する場合は下図を参考 にしてください。

誘導負荷(リレーなど)を接続する場合、ダイ オードを並列に連結しないと製品が壊れるこ とがあります。

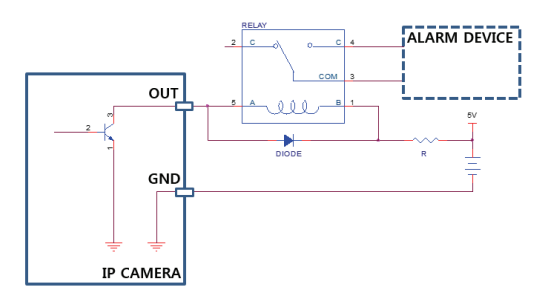

- IN(入力): アラーム・入力装置を接続します。 (動作方法 : NC(Normally Closed)、または NO (NormallyOpen) タイプ選択可) → 機械 的、または電気的スイッチをアラーム入力と GND(接地)コネクターに接続します。アラーム 入力範囲は0~5Vです。電気的スイッチによる アラーム入力が感知されるためには、NCの場 合4.3V以上の電圧が、NOの場合0.3V以下の電 圧が少なくとも0.5秒の間保持される必要があ ります。
- 設置地域内の法規が映像及びオーディオ監視 А を許諾するかどうかを調査することはユーザ ーの責任です。
	- • DC 12V電源からPoE電源に切り替える場 合、電源アダプターが取り外されてからシス テムが再起動します。
	- • 電源のアース端子を必ず接地してからご使用 ください。
	- • 電源コードは足にひっかからないように配線 し、コードが家具などによって傷がつかない ようにご注意ください。電源コードをカーペ ット等の下に設置せず、一つのコンセントに あまり多くの装置を接続して過負荷が生じな いようにご注意ください。
	- • ネットワークコネクタは屋外用の電線やケ ーブルに直接接続できるように設計されて いません。

**ファクトリーリセット**

ファクトリーリセットスイッチは、カメラを工場出荷時 の初期設定に戻す場合にのみ使われます。

ファクトリーリセットを行う場合、ユーザーが指定  $\blacktriangle$ したカメラのすべての設定値が失われます。

- *1* 電源をOFFにしたあと、まっすぐ伸ばしたクリップ をファクトリーリセットスイッチのピーンホールに 差し込んでスイッチを押してください。
- *2* スイッチを押した状態で、電源アダプターを再 び接続します。
- *3* 装置の電源がONしたら、だいたい5秒後に押して いたスイッチから手放します。
- *4* 本装置が初期化されファクトリーリセットを完 了すると、システムが再起動します。これでカ メラのすべての設定は工場出荷時の初期設定状 態になります。

本装置がONになった状態で、ファクトリーリセットスイ ッチを短く押してから放すことでファクトリーリセット を行ったり、遠隔から**JSS**-**TOOL**プログラムを実行し てファクトリーリセットを行うこともできます。ファクト リーリセットが完了すると、システムが再起動します。 遠隔ファクトリーリセットに関する詳しい内容は、**JSS-TOOL取扱説明書**を参照してください。

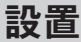

本製品を設置する時は、別途の工具は必要ありませ ん。全体のシステムを構成する他の装置については、 各装置の**取扱説明書**を参照してください。

### **SDメモリーカードの挿入**

- *1* 製品と一緒に提供されるトルクスレンチを利用 してネジを反時計回りに回します。
	- ㅡドームカバーからネジを完全に取り外さないでく ださい。取り外すと、ネジが落下して怪我をするお それがあります。
		- ㅡドームカバーとカメラ本体に接続されている安全 ワイヤを取り外さないでください。安全ワイヤはド ームカバーをカメラの本体から分離する時、ドー ムカバーが落下する事を防止します。

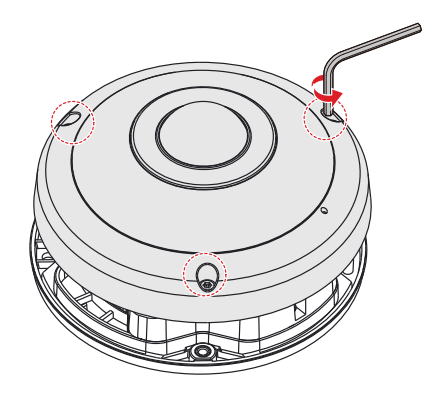

- *2* ドームカバーを分離します。
- *3* スロットにSDカードを挿入する時、「micro SD」が印刷されている面を上向きにします。

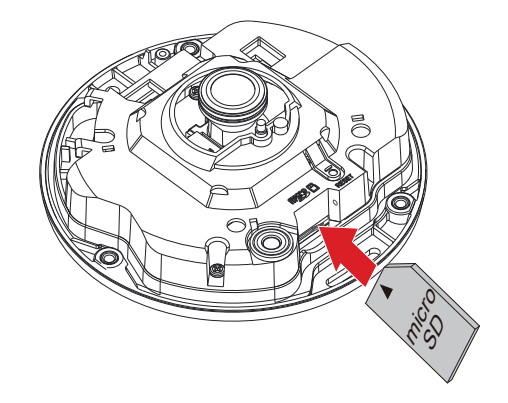

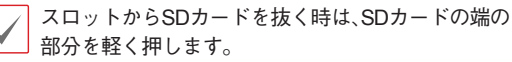

**防水キャップを設置する**

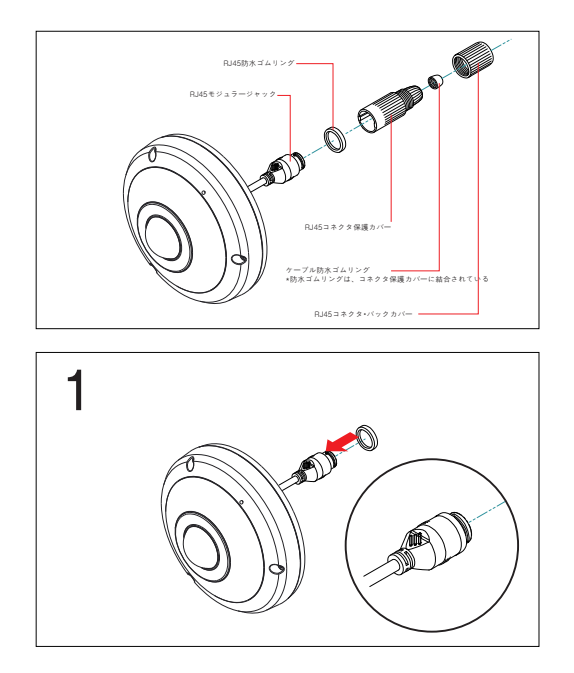

2 *1* 円型のゴムリング(シリコンゴム)をRJ45ジャッ クにはめます。

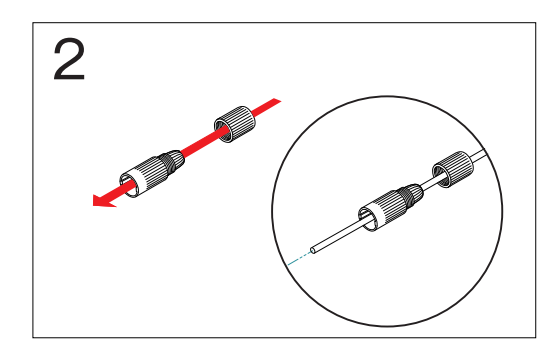

ネットワークケーフルにRJ45コネクタ保護カバー<br>RJ45コネクタ・バックカバーの順番に通します。 *2* ネットワークケーブルにRJ45コネクタ保護カバーと

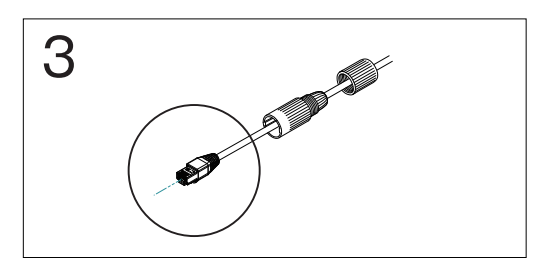

4 *3* ネットワークケーブルにプラグポート作業を行います。

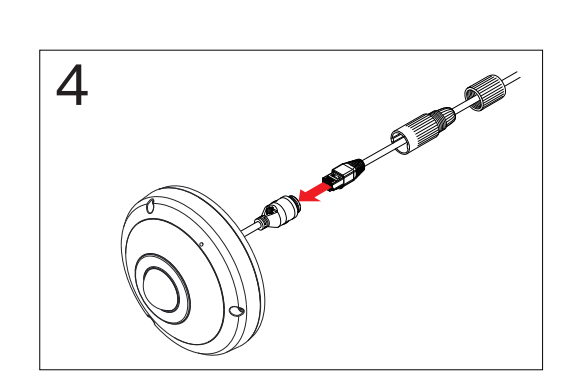

5 *4* プラグポートとRJ45モジュラージャックを接続し ます。

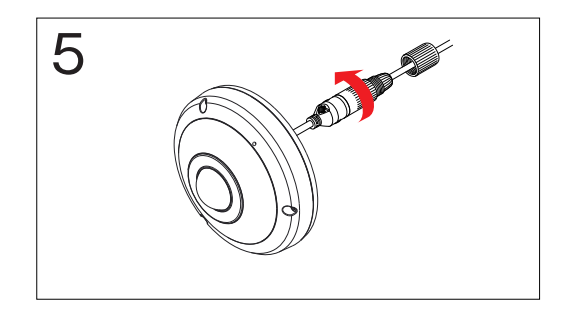

6 *<sup>5</sup>* RJ45コネクタ保護カバーとRJ45コネクタバック カバーを接続し、回転して固定します。

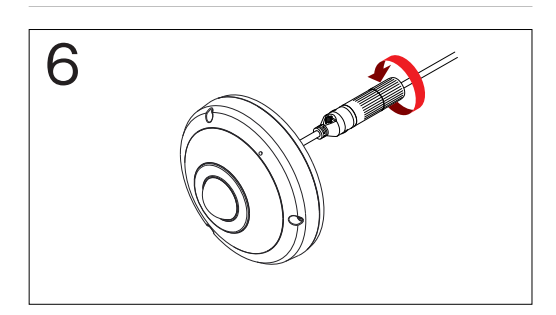

- *6* RJ45モジュラージャックとRJ45コネクタ保護カバー を接続し、回転して固定します。
- ケーブルを強く引っ張ったり、負荷をかけると防 ▲ オキャップが外れる恐れがあり、製品の防水性能 を維持できなくなりますのでケーブルの取り回し にはご注意願います。

**設置する**

- •壁または天井の補強工事が必要かどうか確認してく ▲ ださい。壁または天井にカメラを支えられる強度がな いと、カメラが落ちることがあります。
	- ㅡカメラを直射日光があたる場所に設置すると、製品に 悪影響が出る恐れがありますので、涼しいところに設 置してください。

同梱されているガイドパターンを利用して、ネジ の間隔を確認できます。

- *1* カメラとともに提供された絶縁体の白い紙を取 り除いてから壁または天井に取り付けてくださ い。カメラを金属面に設置したときに発生する ノイズを低減することができます。
- *2* SDカードを挿入した本体を、同梱された設置 用アンカーとネジ、ブッシングを利用して本体 を壁または天井に固定させます。

絶縁体を壁または天井に取り付けない場合は、ブッ シングを使用しないでください。

ㅡドームカバーとカメラ本体に安全ワイヤが接続さ れているか確認してください。安全ワイヤはドーム カバーをカメラ本体から外す時、ドームカバーが 落下することを防止します。

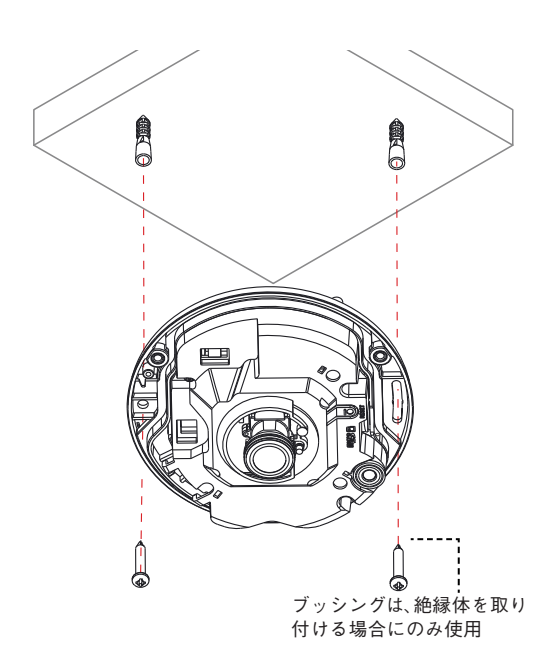

ドームカバーを閉じる前、付属品に提供された 防湿剤(2個)を表示された空間に搭載します。

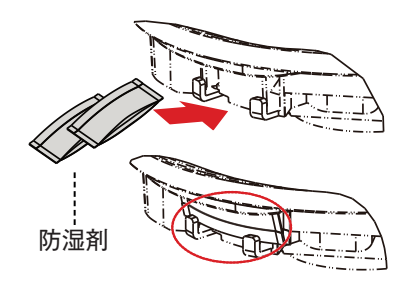

カメラを壁に設置する場合、カメラ本体の方向が 下の図のようになるように設置してください。正しく 設置されていないと、映像が反転して見えることが あります。

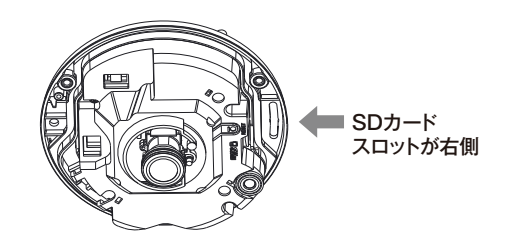

- *3* 外部装置及びネットワークを接続します。
- *4* 製品と一緒に提供されるトルクスレンチを利用 してドームカバー用ネジを時計回りに回わして 本体とドームカバーを固定します。

ドームカバーを固定させた後、ドームに貼り付けて ある保護フィルムを剥がしてください。

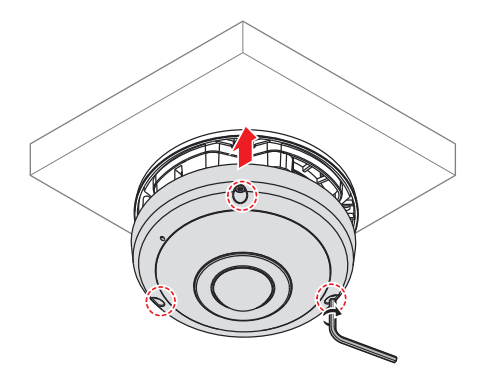

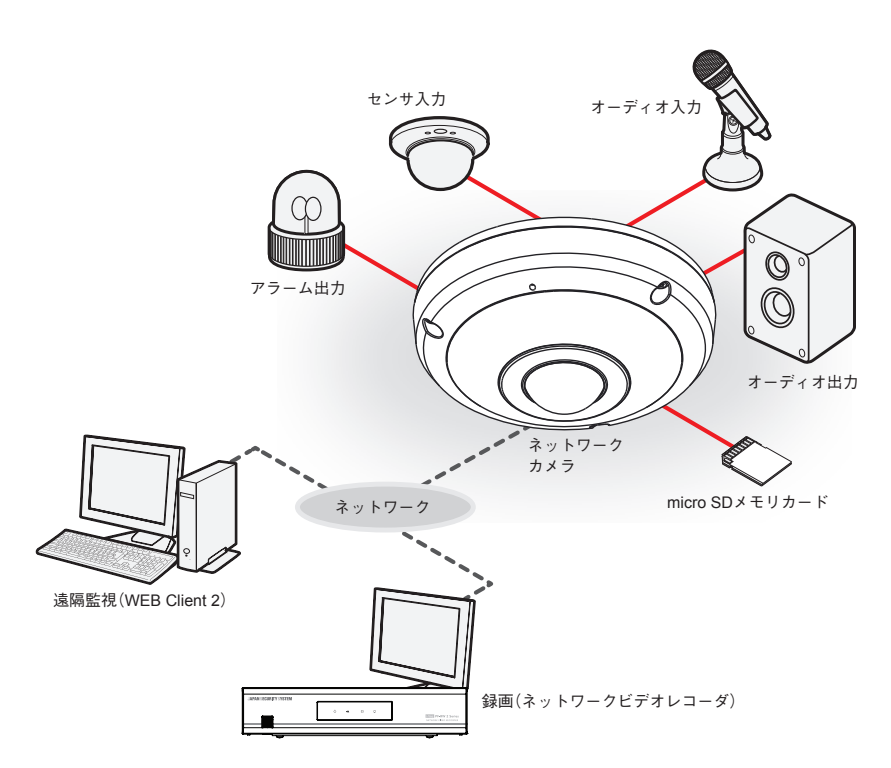

PCにインストールしたソフトウェアによってネットワークに接続されたカメラを制御します。 画像を録画する場合は、ネットワークビデオレコーダが適しています。

## **故障の際の確認事項(Q&A)**

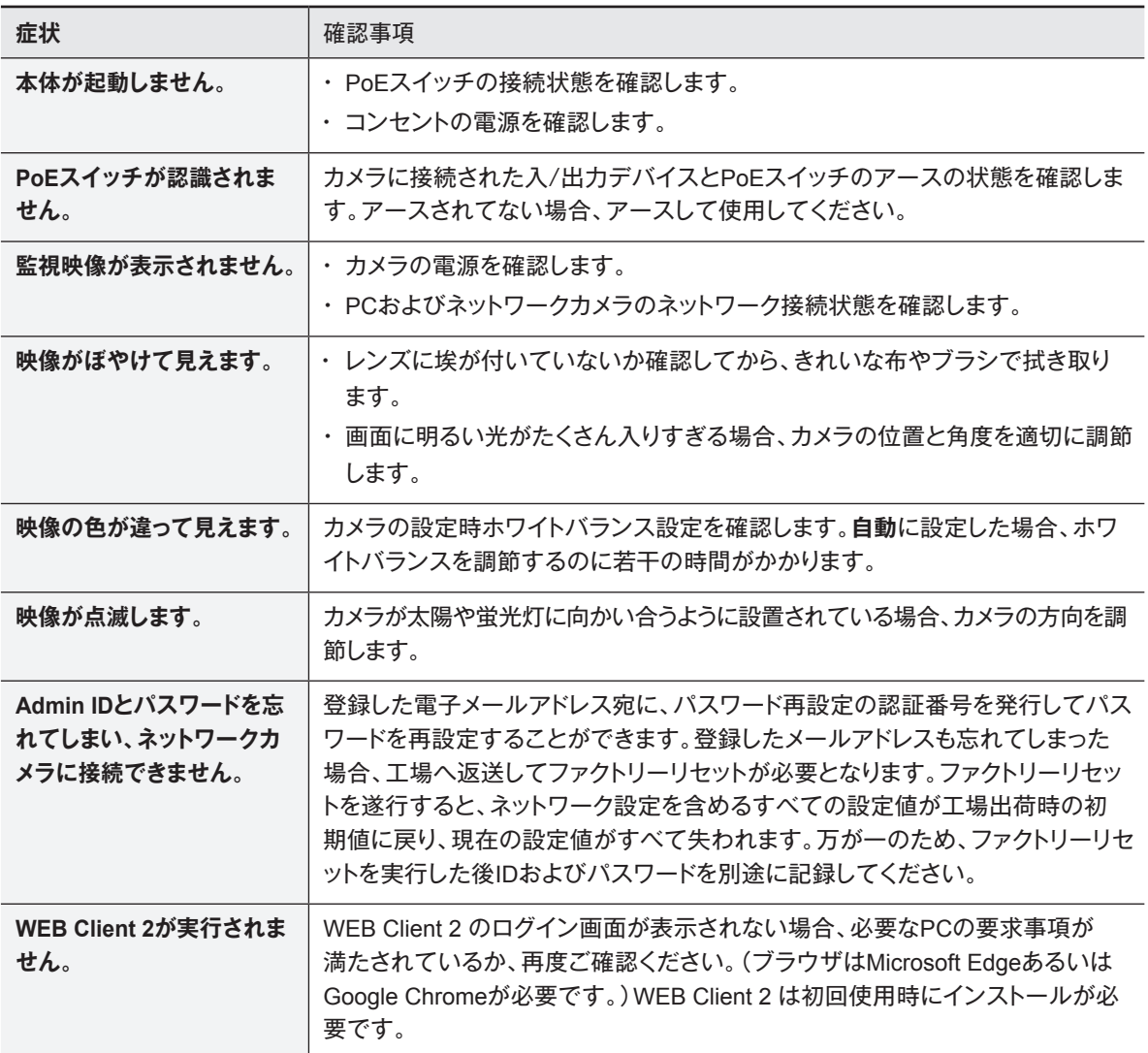

## **製品の仕様**

本製品の仕様は、製品の改良のため、事前予告なしに変更されることがあります。

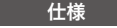

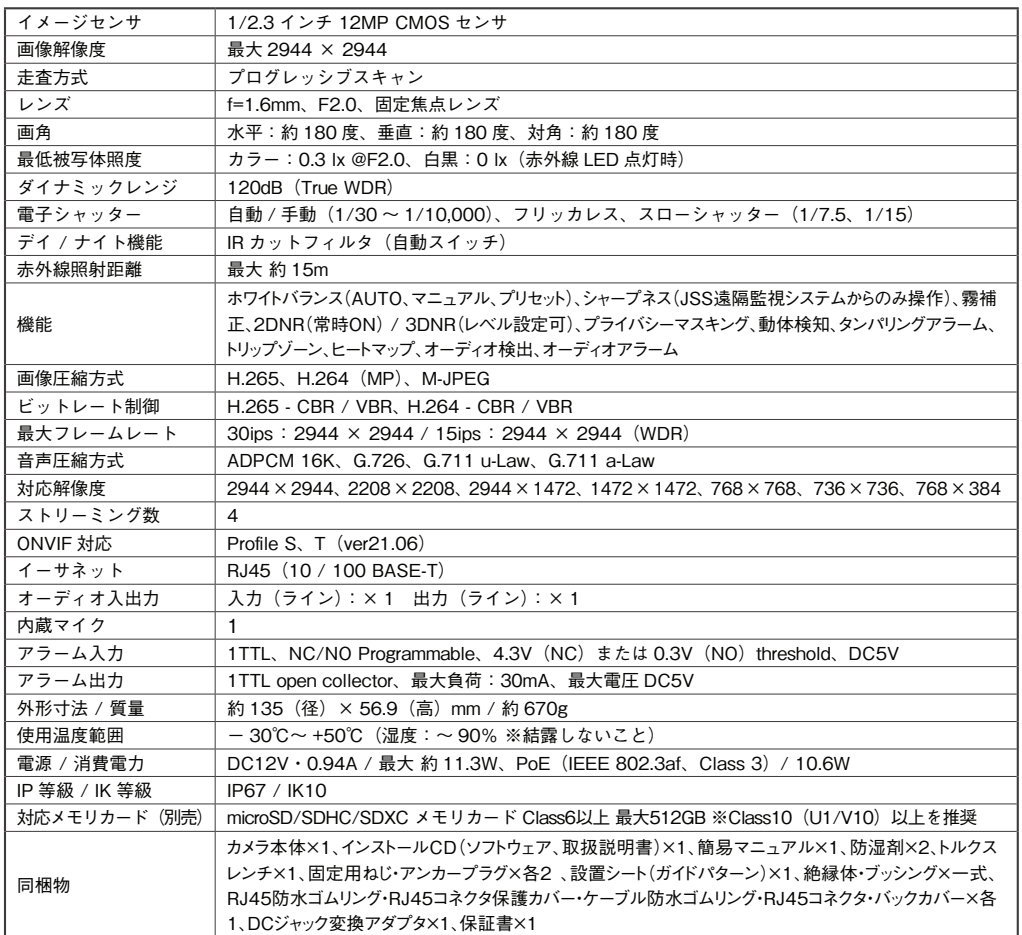

外形寸法図 <sub>単位:mm</sub>

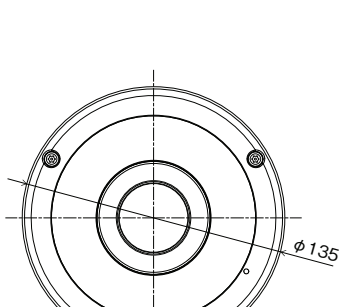

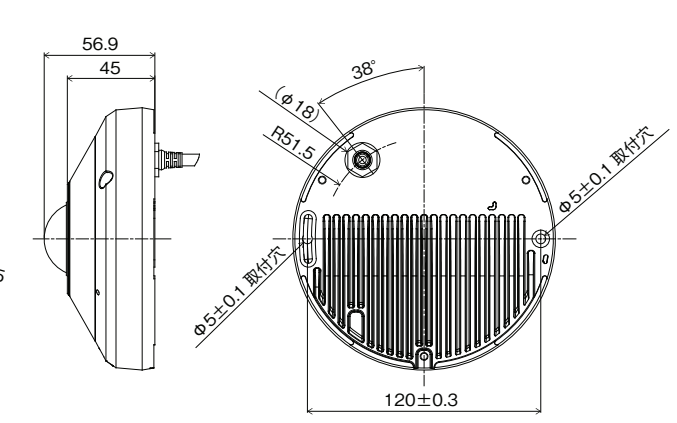

※推奨最小開口径:φ22mm

## **アフターサービスについて**

この製品は「保証書」を別途添付しております。所定事項の記入および記載内容をご確認いただき、大切に保管してください。

#### ■ 保証について

正常な使用状態で、保証期間内に万一故障が生じた 場合には、保証書記載内容により、お買い上げの販売 店(または工事店)が修理いたします。その他の詳細は 保証書をご覧ください。 **げの販売店(または工事店)が修理いたします。**

●保証期間経過後の修理については、お買い上げの 販売店にご相談ください。修理によって機能が維持で **その他の詳細は保証書をご覧ください。** きる場合は、お客様のご要望により有料修理いたしま す。  $\mathcal{L}$ 

**●本製品が故障した場合、稼働していない時間に対す** る営業損失は補償対象外になります。 **修理いたします。**

#### 修理を依頼されるときは

下記事項をお買い上げ販売店にご連絡ください。<br><u>ペッシン・・・・・・・・・・・・・・・・・・・・・</u>

- ① 故障の状況(できるだけくわしく)
- ② 品名と品番(8.6メガピクセル 屋外IR全方位ネ<br>-ットワークカメラ【JS-CW4064M】)

**③ お買い上げ年月日(保証書に記入)**

- ③ お買い上げ年月日(保証書に記入) **① 故障の状況(できるだけくわしく)**
- $\widehat{\hbox{4)}}$  製造番号(保証書に記入)
- $\circledS$  お名前、おところ、電話番号

#### ■ 定期点検・保守について

特に監視用などでご使用の場合は、定期点検の実施をおすすめします。詳しくは、お買い上げ販売店(または工事店) にご相談ください。

■ 万一故障が発生した場合は、お買い上げの販売店にお申し出ください。 本製品は当社保証規定に基づいて保証させていただいております。

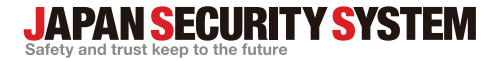

ご購入元メモ欄

#### **株式会社 日本防犯システム**

〒105-5111 東京都港区浜松町2-4-1 世界貿易センタービルディング南館 11階

### www.js-sys.com/

本製品の仕様は製品の質を高めるために事 前の予告なく変更される場合があります。